SOL币是Solana区块链网络的原生代币,也被称为Sol。Solana是一个高性能、可 扩展的区块链平台,旨在提供快速、安全和低成本的去中心化应用(DApps)开发 和交易体验。SOL币在Solana网络上发挥着多种功能和用途,比如用户在Solana网 络上进行交易、转账或执行智能合约时,需要支付一定数量的SOL币作为手续费。 这些手续费将用于激励网络的验证节点(Validators)和维护者,以确保网络的安 全性和稳定性。

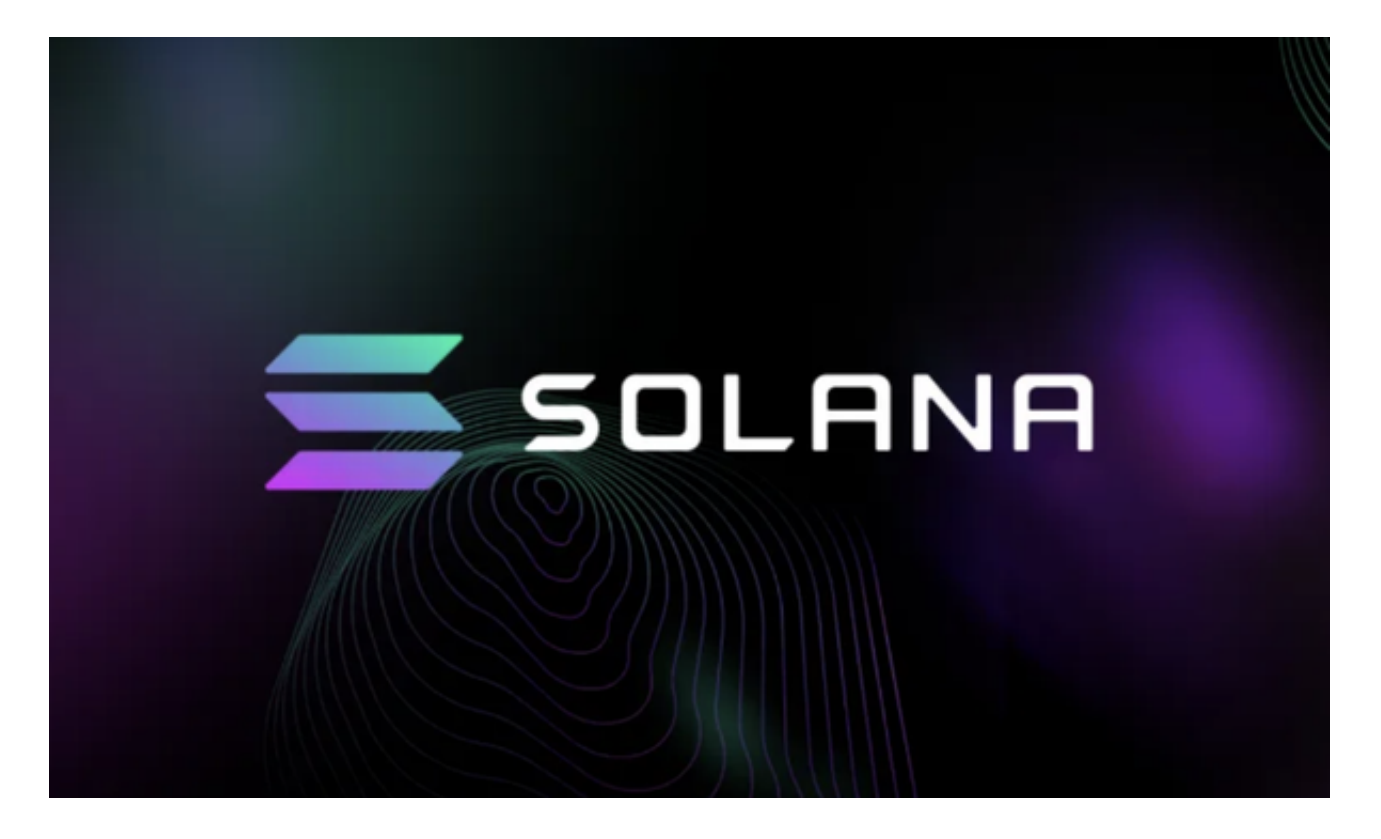

那么怎么购买sol?我们可以看一下Bitget交易所购买sol的具体教程:

Bitget交易所是一家全球领先的数字货币交易平台,用户可以在该平台上购买和交 易多种数字货币,包括SOL。购买SOL需要以下几个步骤:

 首先,用户需要拥有一个Bitget交易所的账户。如果还没有账户,可以通过注册界 面创建一个账户。在注册过程中,用户需要提供必要的个人信息,并完成账户验证 。

 完成账户注册后,用户需要登录自己的Bitget账户。在账户页面中,可以找到一个 "充值"或"存款"按钮,用于将法币或其他数字货币充入账户。

 在充值页面,用户可以选择使用自己现有的数字货币进行充值,或者使用法币通 过银行转账等方式进行充值。选择充值方式后,按照页面的指引完成充值过程。

 完成充值后,用户可以开始购买SOL。在Bitget交易所的主界面中,可以看到各种 数字货币的交易对。找到SOL对应的交易对,然后点击进入该交易对的交易界面。

 在交易界面中,用户可以看到即时的行情信息,包括SOL的当前价格、买卖盘的 深度等。用户可以根据自己的需求和判断,选择合适的价格进行买入。在交易界面 的下方,有一个下单框,用户可以填写购买SOL的数量和价格。

填写完购买数量和价格后,点击确认按钮,即可提交买单。如果买单成功执行, 用户的账户中将会显示购买到的SOL数量。

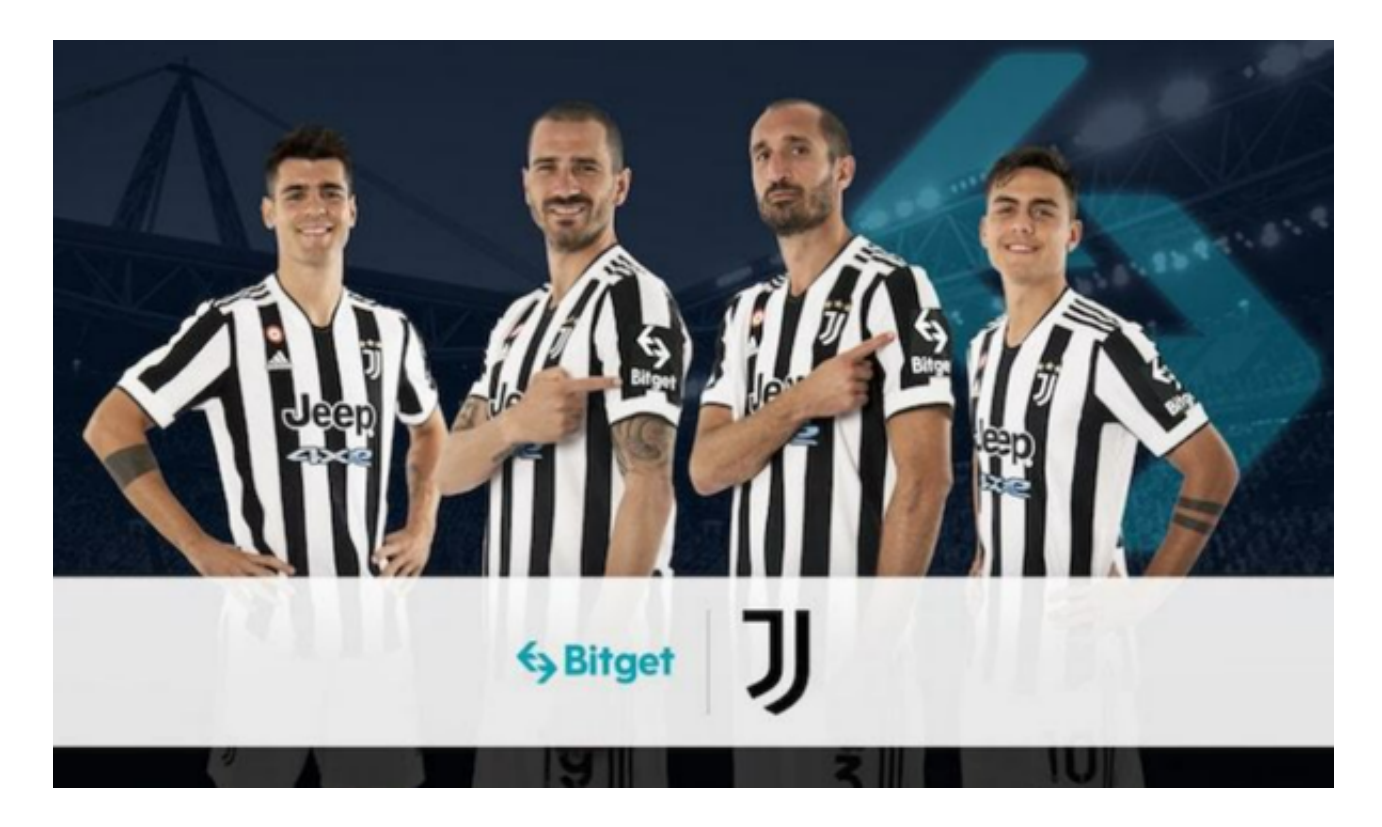

 购买SOL后,用户可以选择将其存储在Bitget交易所的钱包中,或者将其转移到自 己的个人钱包中。对于长期持有SOL的用户,将其转移到个人钱包是一个更加安全 的选择。

 总结起来,购买SOL需要先注册Bitget交易所账户,然后进行充值,最后在SOL对 应的交易对中进行买入操作。在整个过程中,用户需要注意账户的安全和交易时机 的选择,以确保自己的数字资产的安全性和收益性。